# Keysight U1730C Series Handheld LCR Meters

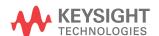

Firmware Update Guide NOTICE: This document contains references to Agilent Technologies. Agilent's former Test and Measurement business has become Keysight Technologies. For more information, go to **www.keysight.com.** 

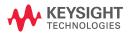

The information in this guide is provided to assist you in updating the firmware version of your U1730C Series handheld LCR meter.

#### Introduction

Before you proceed with the firmware update process, prepare the following accessory and software.

- U5481A IR-USB cable
- U173xC firmware update software

NOTE

The U5481A IR-USB cable functions as a serial RS-232 port that connects the LCR meter to the USB port of your PC.

# Minimum system requirements

Before installing the latest U173xC firmware update software, ensure that your PC meets the following minimum system requirements.

| System                  | Minimum requirements                                                                  |
|-------------------------|---------------------------------------------------------------------------------------|
| Operating system        | Windows 2000 SP4, Windows XP SP3, Windows Vista SP2, Windows 7 SP1 (32-bit platforms) |
| Processor speed         | Intel Pentium 4, 1 GHz or equivalent                                                  |
| Memory                  | 512 MB minimum                                                                        |
| Hard-disk space         | 1 GB minimum                                                                          |
| Software <sup>[1]</sup> | Microsoft.NET Framework Version 2.0 Redistributable Package (x86)                     |

<sup>[1]</sup> The Microsoft.NET Framework Version 2.0 Redistributable Package (x86) can be downloaded from <a href="http://www.microsoft.com/download/en/details.aspx?id=19">http://www.microsoft.com/download/en/details.aspx?id=19</a>.

### Installing the firmware update software

- 1 Download the latest U173xC firmware update software from http://www.keysight.com/find/hhTechLib.
- 2 Save the downloaded software to a location on your PC.
- 3 Unzip the file.
- 4 Locate the unzipped folder, and click **setup.exe** to begin the firmware update software installation. Follow the on-screen instructions. Click **Finish** when the installation has completed.
- 5 Next, navigate to the USB-Serial Cable Driver folder, and click PL2303 Driver Installer.exe to install the U5481A IR-USB cable driver. Follow the on-screen instructions. Click Finish when the installation has completed.

## Updating your LCR meter to the latest firmware revision

- 1 Connect the LCR meter to your PC via the U5481A IR-USB cable, and turn on your LCR meter.
- 2 Click Start > All Programs > Keysight > Keysight U173xC Firmware Update Software to run the firmware update software.
- 3 Click Auto Search COM Port to automatically search and detect the connected LCR meter.
- 4 If the detection is successful, the firmware update software will display the connected LCR meter's current firmware version and serial number.
- 5 If the detection is unsuccessful, select the COM port that the LCR meter is connected to try again.

NOTE

If the detection is still unsuccessful, check that the values of the connected LCR meter's baud rate, parity check, and data bits are set to the factory default settings — 9600, none, and 8-bit respectively. For more information, see Chapter 4, "Setup Options" in the U1731C/U1732C/U1733C User's Guide.

- **6** Click **Upload Firmware** to start the firmware update.
- 7 Once completed, a pop-up message will appear. You will hear a beep from the LCR meter. Click OK.
- 8 You may turn off and detach the LCR meter now.

This information is subject to change without notice.
© Keysight Technologies 2011, 2014
August 2014

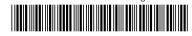

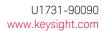

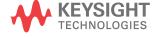